# **通道、旋钮和路由中心说明**

**通过MIX旋钮,你可以选择监听哪个信号源**

旋转至最左侧(INPUT)可以直接监听的来自MIC1/INST1和MIC2/INST2的声音

旋转至最右侧(DAW)可以只监听来自电脑的声音。

旋转至中间可以听到来自MIC1/INST1、MIC2/INST2与电脑各50%的混合声, 并可转动旋钮调整混合比例。

### **1、直接监听(又称实时监听、无延迟监听)**

 可以只听到MIC1/INST1 和 MIC2/INST2的原始声音,据此来调节麦克风摆 放位置,或选择不同的麦克风来匹配自己的声音条件,或对吉他等乐器的音色 进行实时调节,这种即时的反馈能让你听到最真实的输入声音。

### **2、间接监听(只监听经过电脑处理的声音)**

 通过音频软件(如Cubase、Protools、Logic pro、Studio one等)对声音 做处理时,我们应该只监听经过软件处理后的声音,了解声音具体有了哪些变 化。

说明:原始声和电脑处理过的声音,一先一后返送回监听的时间差,会导致相 位抵消(2个声音重叠后会失真、变形), 间接监听可以避免这种问题发生。

### **3、直接监听与间接监听的混合**

 通过音频软件对原声"染色"。例如,你的原始声音本来就很好,只需加一点 混响来"润色"一下,就可以在音频软件插入混响效果器,通过旋钮调节原声与混 响声的比例,可以快速调出自己满意的效果。

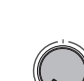

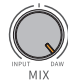

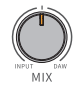

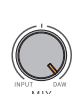

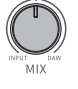

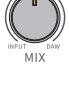

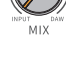

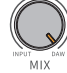

## **路由中心**

点击右上角"更多"可以切换中文或英文显示。

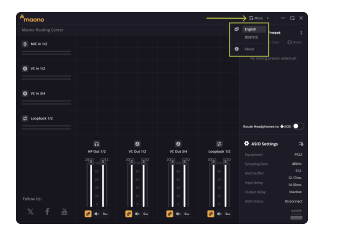

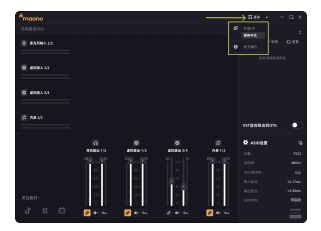

说明:本教程采用英文界面讲解,VC代表虚拟通道、MIC In代表麦克风输入、HP Out代 表耳机输出、Loopback代表内录。

### **一、音频输入端**

1、电脑默认的声音输出为Maono HP Out 1/2 , 此音频信号可以不添加路由, 就可以传输到HP Out 1/2端(监听来自电 脑的声音应把MIX旋钮调至DAW)。

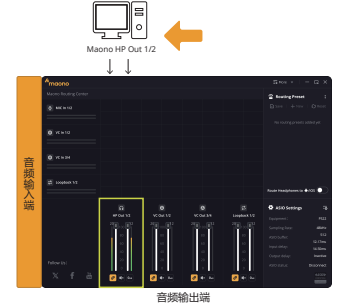

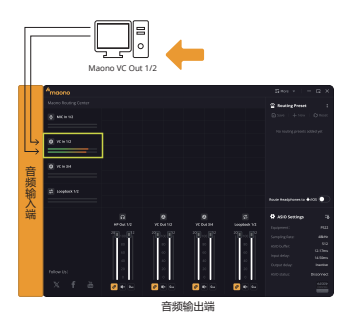

 电脑的声音输出也可以选为虚拟通 道,例如VC Out 1/2 ,声音就会输出到 VC In 1/2。

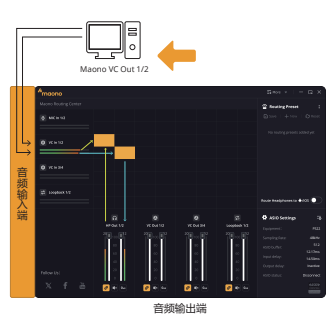

这种情况下我们需要添加路由,把声 音信号传到音频输出端,才能听到声音。

 当我们在音频软件(如Cubase、Protools、Logic pro、Studio one等)建立对应的 虚拟通道后,就可以进行无损内录了。VC In 3/4和Loopback 1/2 跟 VC In 1/2一样是虚 拟通道,用法相同。

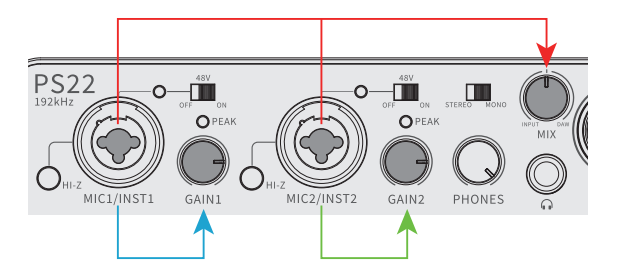

- 2、MIC In 1/2 是来自MIC1/INST1 和 MIC2/INST2的硬件输入音频信号,可以通过接口 右边的GAIN旋钮来调节输入的音量。MIX旋钮可以调节直接监听的音量,旋转到最左 侧(INPUT)是最大音量,旋转到最右侧(DAW)是音量为0。
- 注意一:在录音或直播时,需要在不破音(过载)的情况下,把GAIN调的足够大(可以 观察旋钮上方的PEAK指示灯),这样可以得到更大的声音信号。如果只是把音 箱和耳机声音开的很大(听起来声音很大),但实际输入的声音很小的情况下, 传输到手机或其他设备时声音就会很小。
- 注意二: 通过音频软件录音或直播时, 一般把MIX旋钮调至DAW (间接监听), 此时音频 软件的监听和Maono ProStudio的路由不能同时打开,2路来自音频软件的监听 和来自Maono ProStudio路由的监听叠加可能导致爆音,并导致相位抵消使监听 声音失真。
- 3. 音频输入端通道也可同时使用。

 如右图,VC In 1/2是来自电脑的伴奏, MIC In 1/2是来自麦克风的跟唱,2个声音同 时纵向传输给监听。我们也可以打开操作界 面右边栏Route Headphones to.的开关,通 过OTG传输给手机进行直播或录音。另外还 可以通过音频软件建立对应的通道来进行同 步分轨录音。

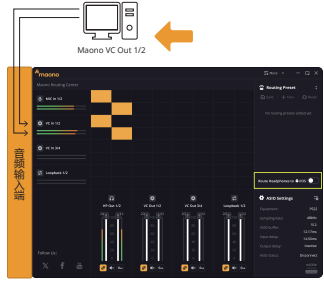

音频输出端

#### **二、音频输出端**

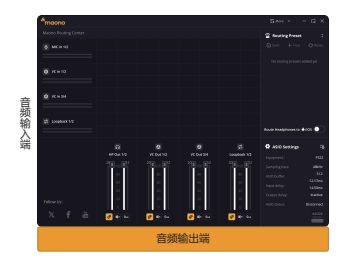

可以通过路由的方式把声音传输给其他软件,例如传输给OBS或其他直播平台。(如下图)

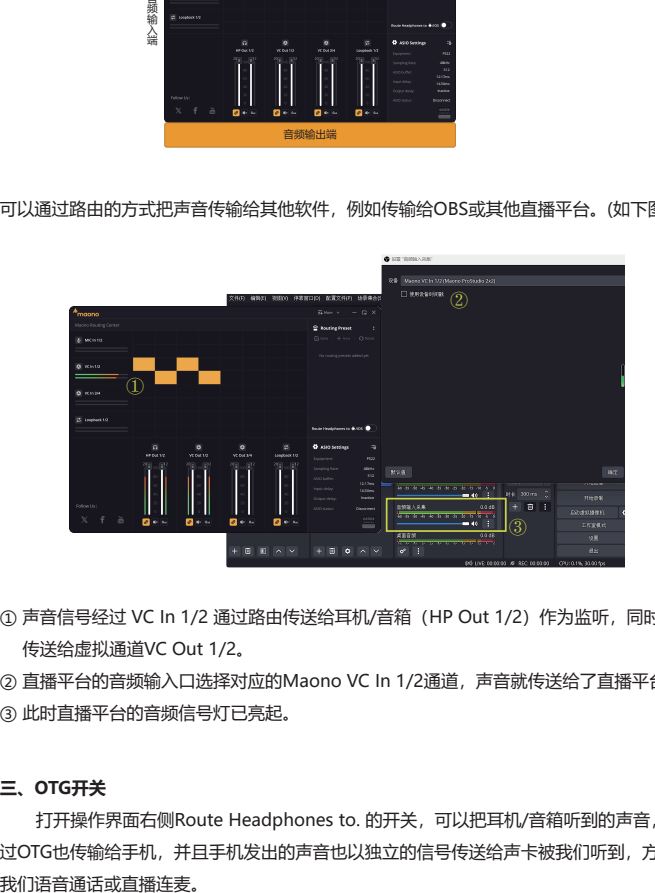

- ① 声音信号经过 VC In 1/2 通过路由传送给耳机/音箱 (HP Out 1/2) 作为监听, 同时也 传送给虚拟通道VC Out 1/2。
- ② 直播平台的音频输入口选择对应的Maono VC In 1/2通道,声音就传送给了直播平台。
- ③ 此时直播平台的音频信号灯已亮起。

### **三、OTG开关**

打开操作界面右侧Route Headphones to. 的开关, 可以把耳机/音箱听到的声音, 通 过OTG也传输给手机,并且手机发出的声音也以独立的信号传送给声卡被我们听到,方便